## **員工零售業績**

## **一、建立員工薪資**

員工 : 登記公司內部員工基本資料。

由 "項目2" 進入 "員工" 功能,建立員工資料。

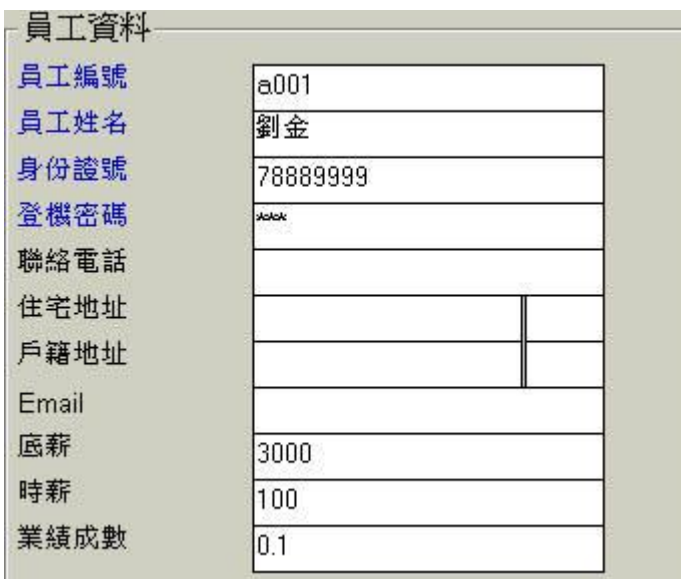

員工在每日上班、下班時要記得打卡。( 請參考網頁 員工上班、下班、交班)

## **二、登記員工零售業績**

零售結帳前,先選取員工 編號,此筆零售業績就會記錄在這位員工的業績中。

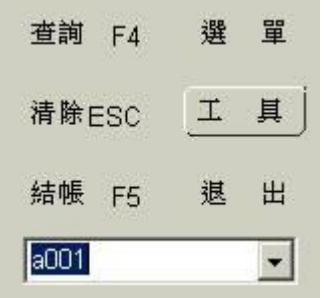

## **三、印出員工零售業績報表**

報表 : 處理印列工作報表等相關事宜。

由 "項目3" 進入 "報表" 功能。

點選 "員工零售業績報表"。

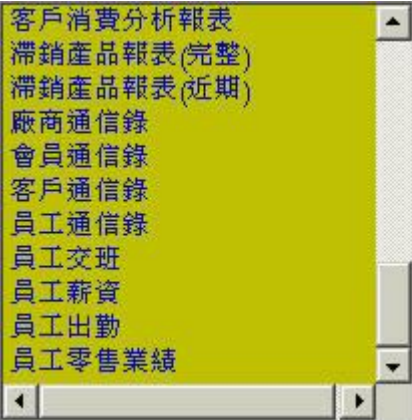

設定日期區間(如下圖可選取今天),按預覽,

 $\overline{\phantom{a}}$ 

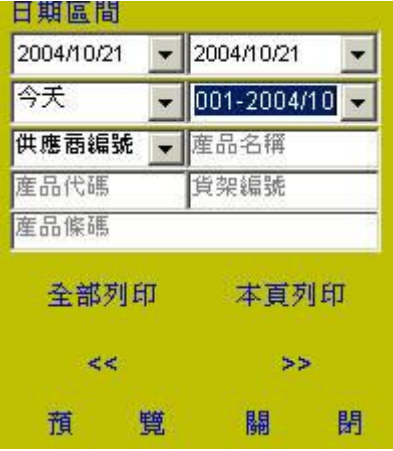

瑞哈得軟體 REDHOTSOFT WEB:[WWW.REDHOT.COM.TW](http://www.REDHOT.COM.TW) 鄧智陽 TEL:0919910435 網路電話 SkyPe: redhotsoft [EMAIL:beyang.teng@msa.hinet.net](mailto:EMAIL:beyang.teng@msa.hinet.net)